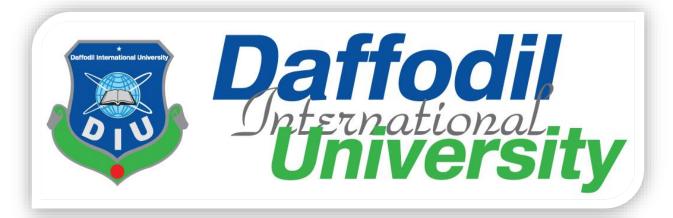

University

Project Title: Lawyer Appointment System

# **Supervised by:**

Ms. Prianka Mandal

Lecturer

Department of SWE

**Daffodil International University** 

**Submitted By** 

**Zahid Hasan Shaikat** 

Id: 142-35-678

Department of SWE

**Daffodil International University** 

# LETTER OF APPROVAL /ACCEPTANCE

This Project titled "Lawyer Appointment System," submitted by Md Zahid Hasan Shaikat ID No: 142-35-678 to the Department of Software Engineering, Daffodil International University has been accepted as satisfactory for the partial fulfillment of the requirements for the degree of B.Sc. in Software Engineering and approved as to its style and contents.

| the degree of B.Sc. in Software Engineering and approved as to its style and contents.                                                                   |  |  |
|----------------------------------------------------------------------------------------------------|--|--|
| BOARD OF EXAMINERS                                                                                                    |  |  |
| Chairman                                                                                                    |  |  |
| Dr. Md. Asraf Ali Associate Professor Department of Software Engineering Faculty of Science and Information Technology Daffodil International University |  |  |
| Internal Examiner                                                                                                    |  |  |
| Manan Binth Taj Noor Lecturer Department of Software Engineering Faculty of Science and Information Technology Daffodil International University         |  |  |
| External Examiner                                                                                                    |  |  |
|                                                                                                    |  |  |
|                                                                                                    |  |  |
|                                                                                                    |  |  |
| Supervisor                                                                                                    |  |  |

Super viso

Ms. Prianka Mandal
Lecturer, Department of SWE
Daffodil International University

### **ACKNOWLEDGEMENT**

First of all I am expressing our gratitude to the Almighty Allah for giving us the ability to complete this Project. Now I would like to express the gratitude and appreciation to all those who gave me the possibility to make my project, project documentation more effective and also completed. A special thanks to my supervisor and our honorable teacher "Ms. Prianka Mandal", whose help, simulation and encouragement, helped me to coordinate my project specially writing this documentation.

A special thank goes to my friend "Rajwan Ullah", who help me to assemble the parts and gave suggestion to make my project in different processes.

From my sincere thanks to friends who have supported my work on the project. Specially, Daffodil International University's family members, friends and brothers, Mojadded Kawsar, Moshiur Islam, Taukir Hasan, Muktadir Soyeb and also Ms. Prianka Mandal for their valuable and important ideas.

My thanks also go to the PHPStrome organization for gave me the privilege to develop the project easily.

Finally, and above all, I would like to thank my family and friend for their support. I wouldn't have been able to get here without them.

Md Zahid Hasan Shaikat

Department of software engineering

Daffodil International University

# **DECLARATION**

I hereby declare that, this project has been done by me under the supervision of **Ms. Prianka Mandal, Lecturer, and Department of SWE** Daffodil International University. I also declare that neither this project nor any part of this project has been submitted elsewhere for award of any degree or diploma.

| Ms. Prianka Mandal                |
|-----------------------------------|
| Lecturer                          |
| Department of SWE                 |
| Daffodil International University |
|                                   |
|                                   |
|                                   |
| Submitted by:                     |
|                                   |
| MD. Zahid Hasan Shaikat           |

**Supervised by:** 

ID: 142-35-678

Department of SWE

**Daffodil International University** 

# **ABSTRACT**

**Lawyer Appointment System** are used widely in any situation where any one need to contact with lawyer. And the lawyer also manage their daily schedule and clients query. This project's perspective, I would have given a name and that's "**Lawyer appointment system**". Using this application client can view the lawyer profile, search lawyer, view lawyer schedule, send appointment request, send message to lawyer and lawyer can reply client message.

# TABLE OF CONTAINS

| Le | etter of  | approval /acceptance                      | i    |
|----|-----------|-------------------------------------------|------|
| A  | eknowl    | ledgement                                 | ii   |
| D  | eclarati  | ion                                       | iii  |
| A۱ | bstract.  |                                           | iv   |
| Та | able of   | contains                                  | v    |
| Li | st of fig | gure                                      | vii  |
| Li | st Of T   | Table                                     | viii |
| 1  | Intro     | oduction                                  | 1    |
|    | 1.1       | Objectives                                | 1    |
|    | 1.2       | Motivation                                | 1    |
|    | 1.3       | Intended Audience and Reading Suggestions | 2    |
|    | 1.4       | Problem in Existing System                | 2    |
|    | 1.5       | Solution to These Problems                | 2    |
| 2  | Soft      | tware Requirements Specification          | 3    |
|    | 2.1       | Functional Requirement:                   | 3    |
|    | 2.2       | Non – Functional Requirement:             | 4    |
|    | 2.3       | Stakeholders                              | 5    |
|    | 2.4       | Project Schedule                          | 5    |
| 3  | Syst      | tem Design                                | 6    |
|    | 3.1       | Use case Diagram                          | 6    |
|    | 3.1.      | 1 Clients use case:                       | 7    |
|    | 3.1.2     | 2 Lawyer Use Case:                        | 8    |
|    | 3.1.3     | 3 Admin Module                            | 9    |
|    | 3.1.4     | 4 Use case description:                   | 9    |
|    | 3.2       | Sequence Diagram                          | 17   |
|    | 3.2.      | 1 Client Sequence Diagram                 | 17   |
|    | 3.2.2     | 2 Lawyer Sequence Diagram                 | 18   |
|    | 3.2.3     | 3 Admin Sequence Diagram                  | 18   |
|    | 3.3       | Flowchart                                 | 19   |
|    | 3.3.      | 1 Flowchart for clients                   | 19   |
|    | 3.3.2     | 2 Flowchart for lawyers                   | 20   |
|    | 331       | 3 Flowchart for admin                     | 21   |

|    | 3.4 |          | Data   | Flow Diagram (DFD)                          | . 22 |
|----|-----|----------|--------|---------------------------------------------|------|
|    | 3.5 | i        | Enti   | ty Relationship Diagram (ERD)               | . 23 |
|    | 3.6 | <u>,</u> | Acti   | vity Diagram                                | . 23 |
|    | 3   | 3.6.1    | L      | Registration and Login activity diagram     | . 24 |
|    | 3   | 3.6.2    | 2      | Send appointment request activity diagram   | . 25 |
|    | 3   | 3.6.3    | 3      | Manage Schedule activity diagram            | . 26 |
|    | 3   | 3.6.4    | ļ      | Manage appointment request activity diagram | . 27 |
|    | 3   | 3.6.5    | 5      | Update profile activity diagram             | . 28 |
| 4  | -   | Tech     | nolo   | gy & Tools                                  | . 29 |
|    | 4.1 |          | Tecl   | nnology                                     | . 29 |
|    | 4.2 | 2        | Tool   | s                                           | . 29 |
| 5  | ]   | Impl     | emei   | ntation                                     | .30  |
|    | 5.1 |          | Haro   | lware & Software Specifications             | .30  |
|    | 5.2 | 2        | UI I   | mplementation                               | .31  |
| 6  | -   | Testi    | ing    |                                             | .38  |
|    | 6.1 |          | Test   | case                                        | . 38 |
|    | 6.2 | 2        | Test   | Report                                      | .48  |
| 7  | (   | Cond     | clusio | on                                          | .49  |
| 8  | 1   | Futu     | re In  | provement                                   | .50  |
| 9  | 1   | App      | endix  | <u> </u>                                    | .51  |
| 10 | )   | Re       | efere  | nces                                        | .52  |

# LIST OF FIGURE

| Fig 01: Gantt chart                                       | 05 |
|-----------------------------------------------------------|----|
| Fig 02: Use case diagram for client module                | 07 |
| Fig 03: Use case diagram for lawyer module.               | 08 |
| Fig 04: Use case diagram for admin module.                | 09 |
| Fig 05: Client sequence diagram.                          | 17 |
| Fig 06: Lawyer sequence diagram.                          | 18 |
| Fig 07: Admin sequence diagram.                           | 18 |
| Fig 08 Client flowchart.                                  | 19 |
| Fig 09: Lawyer flowchart.                                 | 20 |
| Fig 10: Admin flowchart.                                  | 21 |
| Fig 11: Data flow diagram (DFD) level 0.                  | 22 |
| Fig 12: Entity relationship diagram.                      | 23 |
| Fig 13: Activity diagram for registration and login.      | 24 |
| Fig 14: Activity diagram for send appointment request.    | 25 |
| Fig 15: Manage schedule activity diagram.                 | 26 |
| Fig 16: Activity diagram for manage appointment request.  | 27 |
| Fig 17: Activity diagram for update profile Information   | 28 |
| Fig 18: Home page.                                        | 31 |
| Fig 19: Registration page (part 1)                        | 32 |
| Fig 20: Registration page (part 2)                        | 33 |
| Fig 21: Registration page (part 3)                        | 34 |
| Fig 22: Login page                                        | 34 |
| Fig 23: View Profile details for update information page. | 35 |
| Fig 24: Update user profile page (part 1)                 | 35 |
| Fig 25: Update user profile page (part 2)                 | 36 |
| Fig 26: View daily schedule page                          | 36 |
| Fig 27: Edit daily schedule page                          | 36 |
| Fig 28: Appointment request page                          | 37 |
| Fig 29: Send Appointment Request page                     | 37 |
| Fig 30: Send Message page                                 | 37 |

# LIST OF TABLE

| Table 3.1.4.1: Use case description for Search Lawyer                    | 09 |
|--------------------------------------------------------------------------|----|
| Table 3.1.4.2: Use case description Send Appointment Request.            | 10 |
| Table 3.1.4.3:    Use case description View request status.              | 11 |
| Table 3.1.4.4: Use case description Message.                             | 12 |
| Table 3.1.4.5: Use case description Update Profile.                      | 13 |
| Table 3.1.4.6: Use case description Manage Schedule.                     | 13 |
| Table 3.1.4.7: Use case description View Appointment Request             | 14 |
| Table 3.1.4.8: Use case description View System message.                 | 15 |
| Table 3.1.4.9: Use case description Approve Lawyer registration request. | 16 |
| Table 6.1.1: Test case for Lawyer Registration.                          | 38 |
| Table 6.1.2: Test case for Client Registration.                          | 40 |
| Table 6.1.3: Test case for Lawyer Login.                                 | 42 |
| Table 6.1.4: Test case for Lawyer login failed                           | 43 |
| Table 6.1.5: Test case for Lawyer Appointment.                           | 44 |
| Table 6.1.6: Test case Send Message to Lawyer.                           | 45 |
| Table 6.1.7: Test Case Reject client request.                            | 46 |
| Table 6.1.8: Test case Accept client request.                            | 46 |
| Table 6.1.9: Test case for edit lawyer schedule.                         | 47 |
| Table 10.4: Test Report                                                  | 48 |
|                                                                          |    |

# 1 Introduction

In Our Country, we saw that sometimes common people are expenditure lots of money to get appointment of a lawyer. And lawyers are so busy. They have not so much time. Sometime they forget about when s/he give permission to the clients what is the case. That's why the clients are suffer a lots. So, I want to solve this problem where lawyer and clients can easily communicate.

Lawyer Appointment system is going to be used in any situation where a clients can easily send request to the lawyer to get permission for meeting, and a lawyer can reply to his. And a lawyer also can maintain his/her counseling hour and also maintain their time schedule. Though this they can give permission to a clients for consult. And anyone can see which lawyer is specialist in which department. Anyone can search lawyer profile.

# 1.1 OBJECTIVES

- Easy to communication with lawyer.
- Clients can easily explain their problem.
- Lawyers can manage their daily schedule.
- > Common people can know about laws.
- ➤ Clients can easily search lawyer and view lawyer's profile.

#### 1.2 MOTIVATION

Now a days, everyone is so busy and lawyers are also so much busy. It is difficult to manage a lawyer schedule.

In client's side, common people cannot find a good lawyer. They don't know which lawyer is best in which department. And it is hard to regular contact with lawyer.

One of my friend want to contact with a lawyer but he don't know who is best. And after contact a lawyer it is difficult to communication regularly. Some time when went to lawyers office he saw that the lawyer is busy so he had to came back home.

So I think I have to build a system for them.

#### 1.3 INTENDED AUDIENCE AND READING SUGGESTIONS

This document describes the project scope for software developers, users and testers to understand the basic system architecture. The reader types can be:

**Clients:** Basically, Lawyer appointment system is for lawyers and common people who need to contact with lawyer. The clients review the diagrams and specified requirements presented in the system to understand the system, if the software has all suitable requirements and if developers implement all features.

**Developer:** A developer must firstly read the documents to modify, update any valid or necessary requirements. Developers can easily understand the system scope, design pattern and logical design. This document will be helpful to make any little change on existing system.

#### 1.4 PROBLEM IN EXISTING SYSTEM

In the present system the problems are:

- ➤ Communication with lawyer
- ➤ Manage lawyer schedule time
- ➤ Most of them don't know use a web application
- > Find best lawyer according to problem.
- ➤ No use of Web Services and remote accessing.
- > This requires a lot of time and effort.

#### 1.5 SOLUTION TO THESE PROBLEMS

The development of a new system contains the following activities. And I have given this solution on my application.

- ➤ User friendly UI and application is provided.
- ➤ The Application makes the overall process much easier and flexible.
- > It provides high level of security.
- Lawyer and client can communicate with each other easily.
- > Search lawyer and send appointment request.
- Manage lawyer schedule.

# 2 SOFTWARE REQUIREMENTS SPECIFICATION

Requirements analysis or requirements engineering is the process of defining user expectations for a System or product. Requirements analysis is an important part of project management.

When I selected this project I thought about some specific Software requirement, like as...

- ➤ Who will use this system
- ➤ Is it their reliable or not?
- > Functional & Non- functional requirements
- ➤ Maintenance of the system

### 2.1 FUNCTIONAL REQUIREMENT:

The functional requirements of the system are like below---

- ➤ **Login:** All user, lawyer, clients including admin must log in.
- **Registration:** Lawyer and client have to register first.
- > System Admin: System Admin can approve lawyer registration and can view contact messages that send from application contact us page.
- ➤ Manage lawyer schedule: Lawyer can must manage his regular schedule.
- ➤ View and send massage: Lawyer & Clients can send message and view received messages.
- ➤ View Appointment Request: Lawyer can view who, when and why send him appointment request.
- Accept, Reject and reply request: When a client send appointment request its status will be waiting. Lawyer can accept reject or reply on this request.
- ➤ View Client Profile: Lawyer can view his client's profile.
- **Search Lawyer:** anyone search lawyer by address, name and spatiality.
- ➤ **View lawyer profile:** Anyone can view lawyer profile and details.
- ➤ View Request Status: Client can view his request status. And he can delete his waiting and rejected request.

#### **Data Validation**

In this stage I have try to validate almost all input field

.

# **User Interface Design**

It is important to consult the system users and their necessities while designing the user interface.

# **Error Message Design**

The design of error messages is a vital part of the user interface design. I have try to give proper error message.

# 2.2 NON – FUNCTIONAL REQUIREMENT:

The non-functional requirements are given below—

- > Security Issue: Database Connection close: After data use, the database connection will close.
- **Data Insert:** Data will be inputted successfully.
- **Data Retrieve:** All data can be retrieve.
- > **Upgrade Facility:** It must have upgrade data and system in next time.
- ➤ **Availability:** Availability of the Application information.
- ➤ **Maintainability:** Data will be maintainable.
- **Quality:** For quality of source code I will be write clean code.
- ➤ **User Interface:** Eye set able user interface for this Web Application.
- **Performance:** Performance of data speed will be fast.
- ➤ **Usability:** Nice data illustration.
- **Reliability:** Reliable of data.
- > Accuracy: Data Representation.

# 2.3 STAKEHOLDERS

- > Internal Stakeholder
  - ✓ Administrator
- > External Stakeholder
  - ✓ Lawyers
  - ✓ Clients

# 2.4 Project Schedule

In this stage in want to show my project Gantt chart.

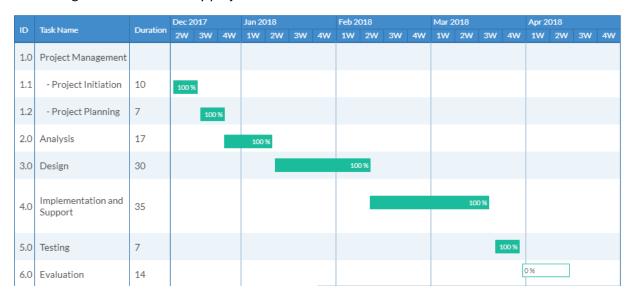

Figure 1: Gantt chart

# 3 SYSTEM DESIGN

Design is the first step in the development phase for any techniques. Software design is a process which requirements are converted into a representation of system.

Once the System requirements have been analyzed and specified the software design involves three technical activities - design, coding, implementation and testing that are required to build and verify any application or system

The design activities are of main importance in this phase, because for this activity depends implementation, testing and future development.

There are various kinds of methods in software design I will show some of this for my application:-

- Use case Diagram
- Sequence Diagram
- > Flowchart
- Data Flow Diagram
- Entity Relationship Diagram
- > Activity Diagram

#### 3.1 USE CASE DIAGRAM

The main purpose of use case diagram is to capture the dynamic part of a system. But this definition is too standard to describe the purpose. [2]

- ➤ The purpose is to show the connections between the use case and actor.
- > To symbolize the system requirements from user's perspective.
- An actor can be the end-user of the system or an external system.

#### 3.1.1 Clients use case:

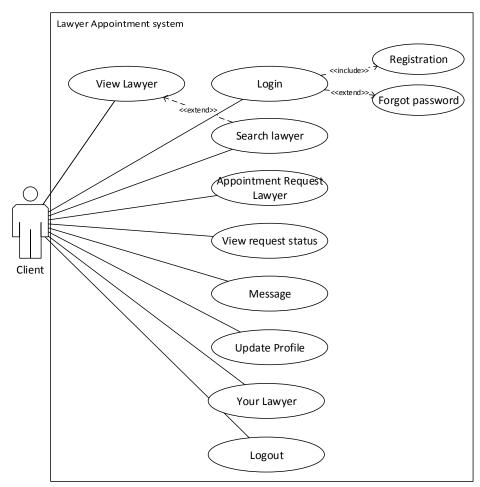

Figure 2: Use case diagram for client module

# 3.1.2 Lawyer Use Case:

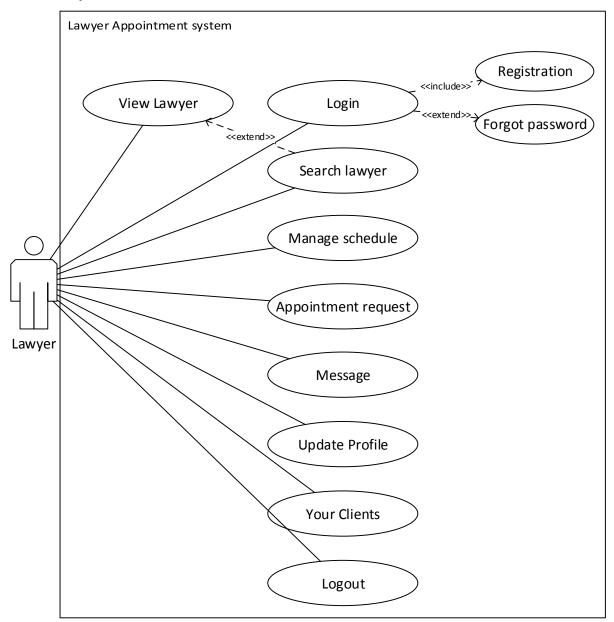

Figure 3: Use case diagram for Lawyer module

# 3.1.3 Admin Module

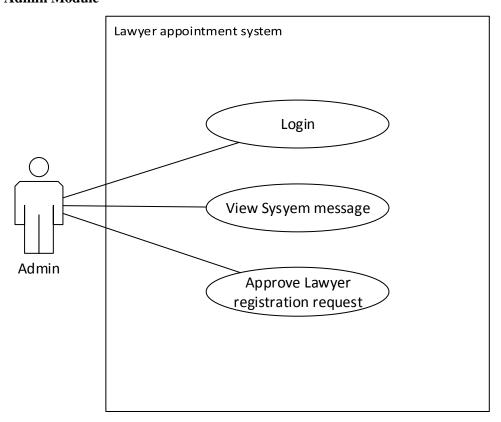

Figure 4: Use Case diagram for Admin module

#### 3.1.4 Use case description:

Table 3.1.4.1: Search Lawyer

| Use Case Name     | Search Lawyer                                                                                              |  |
|-------------------|----------------------------------------------------------------------------------------------------|--|
| Scenario          | Find lawyer by name, address and speciality                                                                |  |
| Triggering Event  | Search button                                                                                              |  |
| Brief Description | Anyone can search lawyer. Just input relevant data and it will show lawyer profile according to input data |  |
| Actors            | Client, lawyer                                                                                             |  |

| Related Use          | View lawyer profile details                                            |                                       |  |  |
|----------------------|------------------------------------------------------------------------|---------------------------------------|--|--|
| Cases                |                                                                        |                                       |  |  |
| Stakeholders         | Client, lawyer                                                         | Client, lawyer                        |  |  |
| Preconditions        | Put relevant data to select data from database.                        |                                       |  |  |
| Post Conditions      | Shaw lawyer profile                                                    |                                       |  |  |
| Flow of Events       | Actor                                                                  | System                                |  |  |
|                      | First anyone need to click on the search button     Insert his query . | 2.1 System will return lawyer profile |  |  |
| Exception Conditions |                                                                        |                                       |  |  |

Table 3.1.4.2: Send Appointment Request

| Use Case Name     | Appointment Request                                                                                                    |
|-------------------|----------------------------------------------------------------------------------------------------|
| Scenario          | When a client need to get appointment. He have to send appointment request to lawyer                                                                                                    |
| Triggering Event  | Send appointment Request                                                                                                    |
| Brief Description | When a client need to get appointment. He have to go a lawyer profile then need to click on "send appointment request" button. Then he have to input some data like when he want to get appointment, problem then he can send appointment request |
| Actors            | Client                                                                                                    |
| Related Use       |                                                                                                    |
| Cases             |                                                                                                    |

| Stakeholders                                                                                                    | Client, lawyer  1 <sup>st</sup> client need to login. Then put relevant data to insert database. |                                        |  |
|----------------------------------------------------------------------------------------------------|--------------------------------------------------------------------------------------------------|----------------------------------------|--|
| Preconditions                                                                                                    |                                                                                                  |                                        |  |
| Post Conditions                                                                                                    | Request will send to lawyer                                                                      |                                        |  |
| Flow of Events                                                                                                    | Actor                                                                                            | System                                 |  |
|                                                                                                    | <ol> <li>First need to login as a client</li> <li>Need to go lawyer profile</li> </ol>           | 1.1 check login or not                 |  |
|                                                                                                    | 3. Insert data to send request                                                                   | 3.1 System will send request to lawyer |  |
| Exception When client try to send request to lawyer he have to insert valid d  Conditions will return error message. |                                                                                                  | r he have to insert valid data. Or it  |  |

Table 3.1.4.3: View request status

| Use Case Name        | View request status                                                                                                    |  |  |
|----------------------|----------------------------------------------------------------------------------------------------|--|--|
| Scenario             | After send request to lawyer, client need to check his request.                                                         |  |  |
| Triggering Event     | Request status                                                                                                    |  |  |
| Brief Description    | After send request to a lawyer the request status will be waiting. If client want to check status he can able to check. |  |  |
| Actors               | Client                                                                                                    |  |  |
| Related Use<br>Cases | Client can delete waiting and rejected request.                                                                         |  |  |
| Stakeholders         | Client, lawyer                                                                                                    |  |  |
| Preconditions        | 1 <sup>st</sup> client need to login.                                                                                   |  |  |
| Post Conditions      | He can able to delete request.                                                                                          |  |  |
| Flow of Events       | Actor System                                                                                                    |  |  |

|            | 1. First need to login as a client | 1.2 check login or not   |
|------------|------------------------------------|--------------------------|
|            |                                    | 1.3 . System will return |
|            |                                    | Request status.          |
|            |                                    |                          |
|            |                                    |                          |
| Exception  |                                    |                          |
| Conditions |                                    |                          |
|            |                                    |                          |

# Table 3.1.4.4: Message

| Use Case Name     | Message                                                                        |                                   |
|-------------------|--------------------------------------------------------------------------------|-----------------------------------|
| Scenario          | Lawyer can send message to lawyer.                                             |                                   |
| Triggering Event  | Message                                                                        |                                   |
| Brief Description | When a lawyer need to communicate with a lawyer he can send message to lawyer. |                                   |
| Actors            | Client                                                                         |                                   |
| Related Use       |                                                                                |                                   |
| Cases             |                                                                                |                                   |
| Stakeholders      | Client, lawyer                                                                 |                                   |
| Preconditions     | 1 <sup>st</sup> client need to login.                                          |                                   |
| Post Conditions   |                                                                                |                                   |
| Flow of Events    | Actor                                                                          | System                            |
|                   | First need to login as a client     Go to lawyer profile                       | 1.1 check login or not            |
|                   | 3. Send message                                                                | 3.1 message store successfully.   |
|                   | When client try to send message, he cannot send empty message. If he try       |                                   |
| Exception         | When client try to send message, he can                                        | not send empty message. If he try |

Table 3.1.4.5: Update Profile

| Use Case Name        | Update profile                                                                                                    |                                                                  |
|----------------------|----------------------------------------------------------------------------------------------------|------------------------------------------------------------------|
| Scenario             | If lawyer or client need to update his profile for any estuation he can update it.                                      |                                                                  |
| Triggering Event     | Update profile                                                                                                    |                                                                  |
| Brief Description    | After send request to a lawyer the request status will be waiting. If client want to check status he can able to check. |                                                                  |
| Actors               | Client, Lawyer                                                                                                    |                                                                  |
| Related Use<br>Cases | Client can delete waiting and rejected request.                                                                         |                                                                  |
| Stakeholders         | Client, lawyer                                                                                                    |                                                                  |
| Preconditions        | 1 <sup>st</sup> client need to login.                                                                                   |                                                                  |
| Post Conditions      |                                                                                                    |                                                                  |
| Flow of Events       | Actor                                                                                                    | System                                                           |
|                      | 1. First need to login as a client     2. Update profile and save.                                                      | 1.1 check login or not 1.2 . System will return profile details. |
| Exception Conditions | If user try to put any invalid data it wi                                                                               | ill show an error message.                                       |

Table 3.1.4.6: Manage Schedule

| Use Case Name    | Manage Schedule                                                           |
|------------------|---------------------------------------------------------------------------|
| Scenario         | When need to update or insert new schedule of a lawyer. Ha can manage it. |
| Triggering Event | Manage schedule                                                           |

| Brief Description | When need to update or insert new schedule of a lawyer. Ha can manage it. |                              |
|-------------------|---------------------------------------------------------------------------|------------------------------|
|                   | He can delete or insert new schedule.                                     |                              |
| Actors            | Lawyer                                                                    |                              |
| Related Use       | Lawyer can delete, update view his schedule.                              |                              |
| Cases             |                                                                           |                              |
| Stakeholders      | Lawyer                                                                    |                              |
| Preconditions     | 1st client need to login.                                                 |                              |
| Post Conditions   | Lawyer can delete, update view his schedule.                              |                              |
| Flow of Events    | Actor                                                                     | System                       |
|                   | 1. First need to login as a client                                        | 1.1 check login or not       |
|                   |                                                                           | 1.2 . System will return his |
|                   |                                                                           | schedule                     |
| Exception         | Need to input valid ta when he update schedule. Or it will show error     |                              |
| Conditions        | message.                                                                  |                              |

Table 3.1.4.7: View Appointment Request

| Use Case Name     | Appointment Request                                                                                                    |
|-------------------|----------------------------------------------------------------------------------------------------|
| Scenario          | When Client send an appointment request to lawyer. The lawyer can view that request.                                                     |
| Triggering Event  | Appointment Request                                                                                                    |
| Brief Description | When Client send an appointment request to lawyer. The lawyer can view that request so that he can reply, accept or reject this request. |
| Actors            | Lawyer, Client                                                                                                    |

| Related Use                                                                                                    | Lawyer can Reply ,accept or reject appointment request        |                              |
|----------------------------------------------------------------------------------------------------|---------------------------------------------------------------|------------------------------|
| Cases                                                                                                    |                                                               |                              |
| Stakeholders                                                                                                    | Lawyer, client                                                |                              |
| Preconditions                                                                                                    | 1st client need to login. And client need to send request     |                              |
| Post Conditions                                                                                                    | Lawyer can Reply ,accept or reject appointment request        |                              |
| Flow of Events                                                                                                    | Actor                                                         | System                       |
|                                                                                                    | 1. First need to login as a                                   | 1.1 check login or not       |
|                                                                                                    | Lawyer                                                        | 1.2 . System will return his |
|                                                                                                    |                                                               | request                      |
| To all the second second secon | · · · · · · · · · · · · · · · · · · ·                         |                              |
| Exception                                                                                                    | Lawyer must have to login other ways he cannot view requests. |                              |
| Conditions                                                                                                    |                                                               |                              |

Table 3.1.4.8: View System message

| Use Case Name     | View System message                                                                                                    |
|-------------------|----------------------------------------------------------------------------------------------------|
| Scenario          | When anyone sent message from contact us page it will go to admin. And admin can view this messages                                      |
| Triggering Event  | View System message                                                                                                    |
| Brief Description | When someone need to contact with admin he can send message from contact us page. It will go to admin. And admin can view this messages. |
| Actors            | Lawyer                                                                                                    |
| Related Use       |                                                                                                    |
| Cases             |                                                                                                    |
| Stakeholders      | Admin, user                                                                                                    |

| Preconditions   | Input valid data when anyone send message. |                              |
|-----------------|--------------------------------------------|------------------------------|
| Post Conditions | Admin can delete message                   |                              |
| Flow of Events  | Actor                                      | System                       |
|                 | 1. First need to login as a                | 1.1 check login or not       |
|                 | Admin from admin panel                     | 1.2 . System will return his |
|                 | 2. view messages                           | messages                     |
|                 |                                            |                              |
|                 |                                            |                              |
| Exception       |                                            |                              |
| Conditions      |                                            |                              |

Table 3.1.4.9: Approve Lawyer registration request

| Use Case Name     | Approve Lawyer registration request                                         |        |
|-------------------|-----------------------------------------------------------------------------|--------|
| Scenario          | When a lawyer try to registration he need to approved by admin              |        |
| Triggering Event  | Approve Lawyer registration request                                         |        |
| Brief Description | When someone need to registration as a lawyer the request will go to admin. |        |
|                   | Admin can accept or reject this request.                                    |        |
| Actors            | Admin                                                                       |        |
| Related Use       |                                                                             |        |
| Cases             |                                                                             |        |
| Stakeholders      | Admin, Lawyer                                                               |        |
| Preconditions     | Admin need to login first.                                                  |        |
| Post Conditions   | Admin can Accept or reject registration request.                            |        |
| Flow of Events    | Actor                                                                       | System |

|            | 1. First need to login as a   | 1.1 check login or not   |
|------------|-------------------------------|--------------------------|
|            | Admin from admin panel        | 1.2 . System will return |
|            | 2. Admin can accept or reject | lawyer Request           |
|            | request                       |                          |
|            |                               |                          |
|            |                               |                          |
| Exception  |                               |                          |
| Conditions |                               |                          |
|            |                               |                          |

# 3.2 SEQUENCE DIAGRAM

Sequence diagram and collaboration diagram are called INTERACTION DIAGRAMS. The purposes of interaction diagrams are to visualize the collaborative behavior of the system.

Now I am show sequence diagram for my application

# 

# 3.2.1 Client Sequence Diagram

Figure 5: Client sequence diagram

# 3.2.2 Lawyer Sequence Diagram

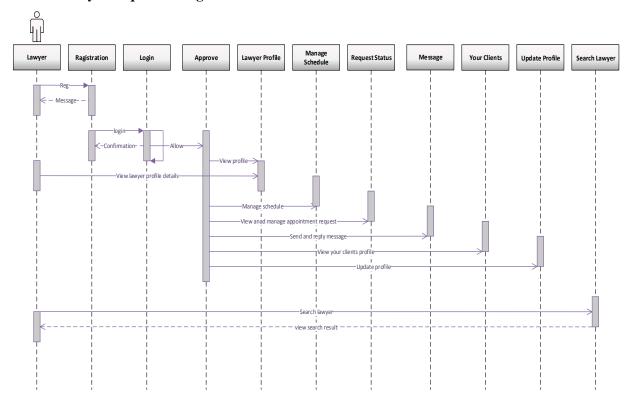

Figure 6: Lawyer sequence Diagram

# 3.2.3 Admin Sequence Diagram

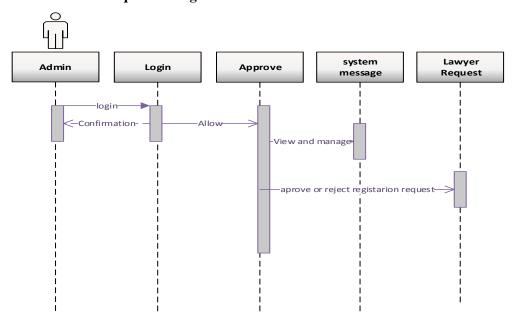

Figure 7: Admin Sequence Diagram

# 3.3 FLOWCHART

Flowchart is a diagram that describe flow of a system. Here I want to try describe the flow of my application.

#### 3.3.1 Flowchart for clients

Here describe what can do a client by this system.

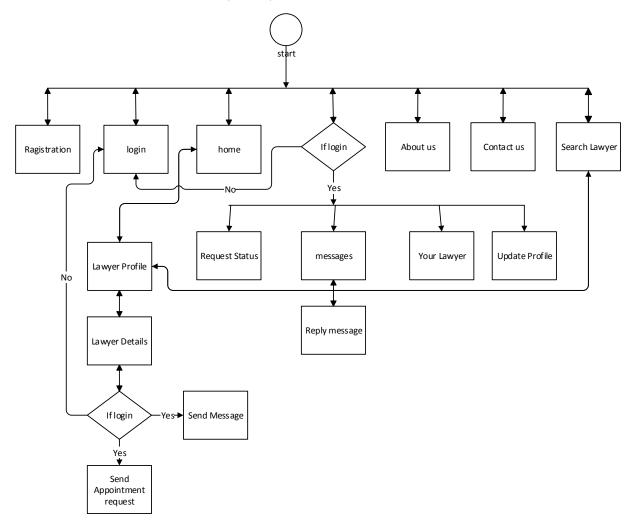

Figure 8: Flowchart for client's module

# 3.3.2 Flowchart for lawyers

Here I want to describe what can do a lawyer by this system.

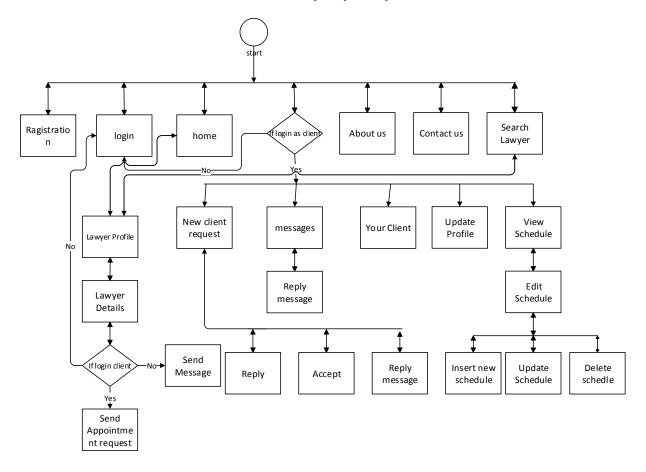

Figure 9: Flowchart for Lawyer's module

# 3.3.3 Flowchart for admin

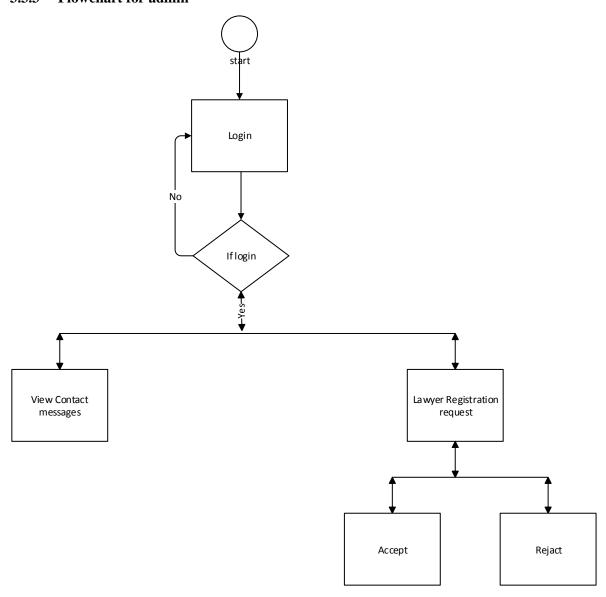

Figure 10: Flowchart for Admin module

# 3.4 DATA FLOW DIAGRAM (DFD)

DFD is a graphical illustration of the flow of data over an information system, modelling its process characteristics. A DFD is often used as an initial step to create an overview of the system. Data objects symbolized by labeled arrows and transformation are symbolized by circles also called as bubbles.

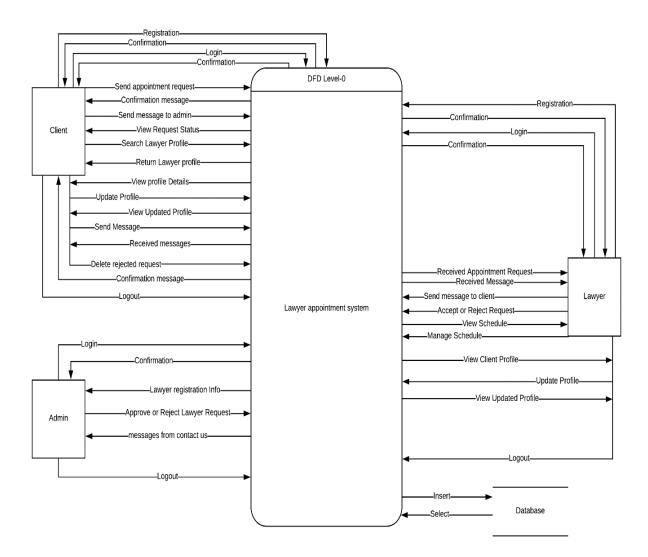

Figure 11: Data flow diagram (DFD) level 0

# 3.5 ENTITY RELATIONSHIP DIAGRAM (ERD)

ER-Diagram is a graphically representation of entity and relationship of entity. There are two types of ERD- Logical and physical diagram.

In this stage I want present my system physical ERD.

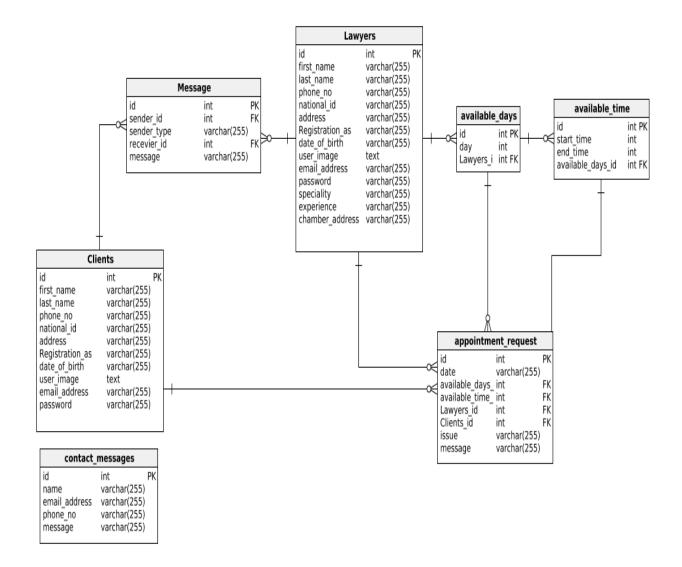

Figure 12: Entity Relationship Diagram (ERD)

#### 3.6 ACTIVITY DIAGRAM

The activity diagram of a system describes the processing flow within each operation.

Now I am show activity diagram of lawyer appointment system

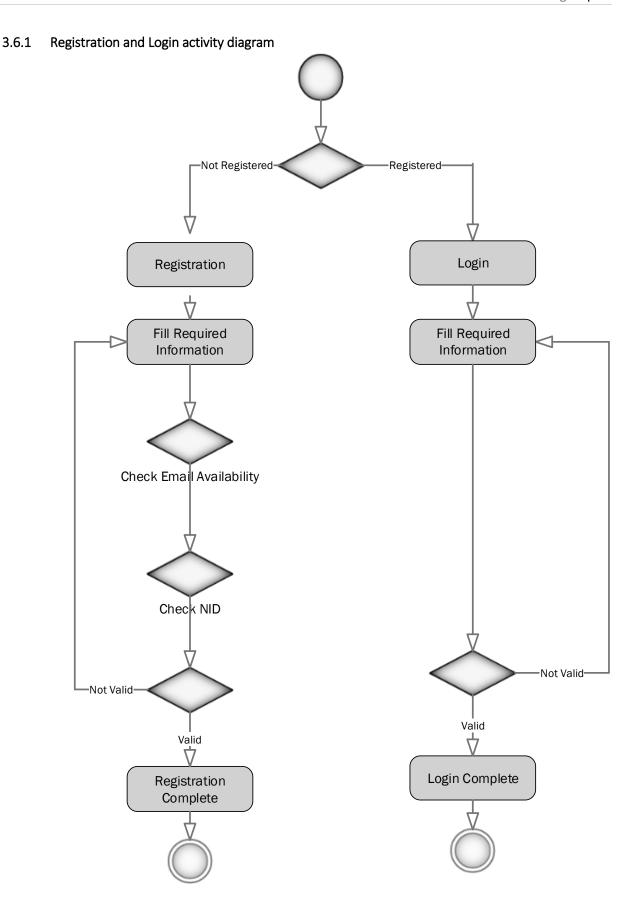

Figure 13: Activity diagram for registration and login

# 3.6.2 Send appointment request activity diagram

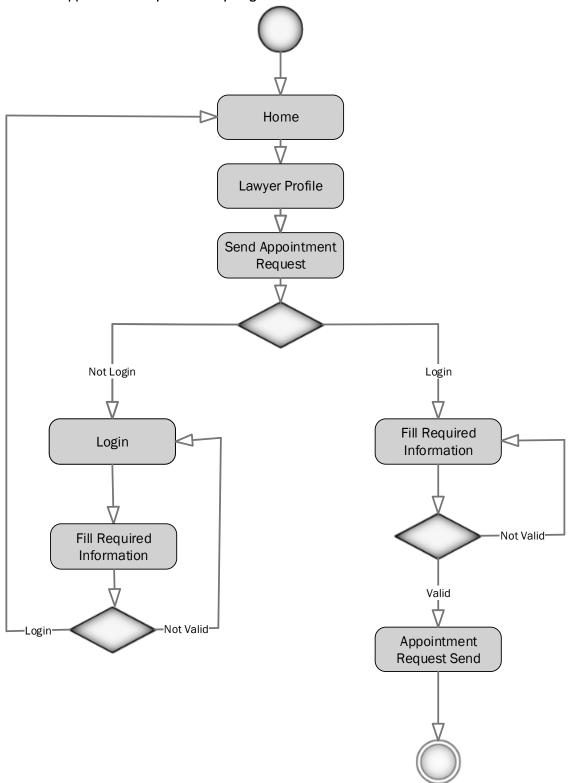

Figure 14: Activity diagram for send appointment request

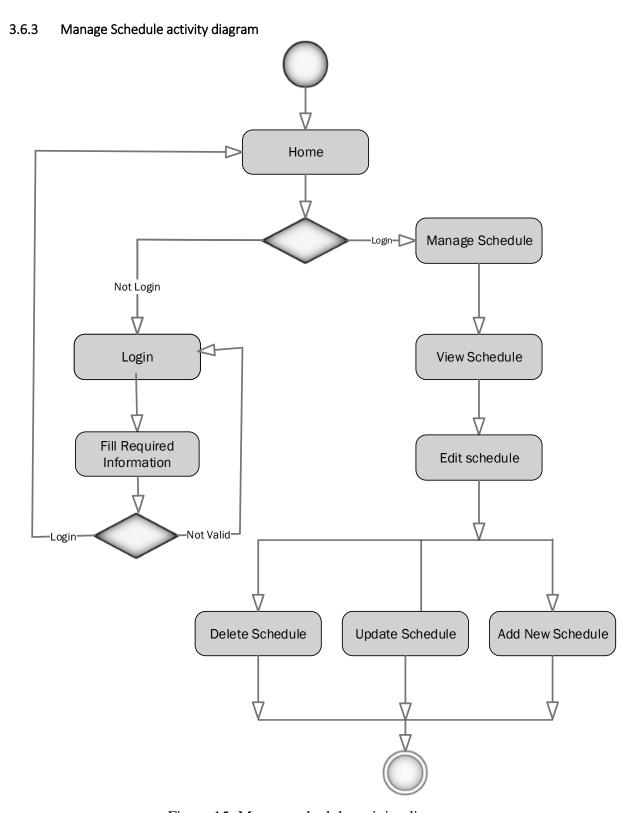

Figure 15: Manage schedule activity diagram

# 3.6.4 Manage appointment request activity diagram

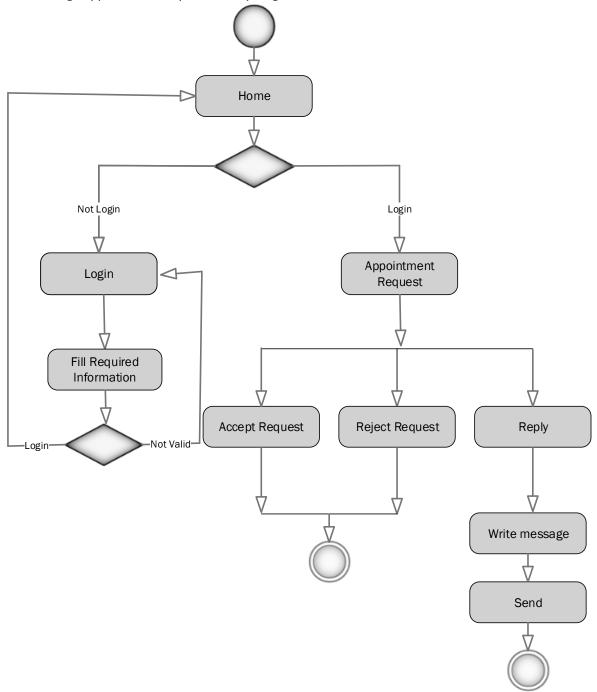

Figure 16: Activity diagram for manage appointment request

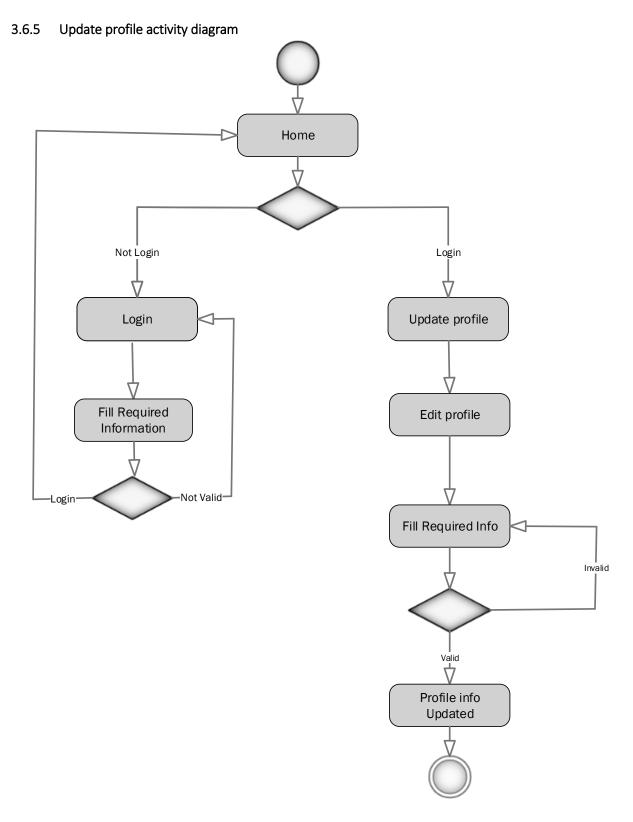

Figure 17: Activity diagram for update profile Information

# 4 TECHNOLOGY & TOOLS

For developing this project, I have use some tools and technology that's are talking in below.

#### **4.1 TECHNOLOGY**

Programming language: PHP

> Web server: Apache

Design: html, css, bootstrap, JavaScript, Ajax

➤ Database server: MySQL

> Framework : Laravel

### **4.2**Tools

➤ IDE:PhpStorm

> XAMPP

# **5** IMPLEMENTATION

The system design is mapped. Coding and all the logics and functions of the business processes of the system are implemented with appropriate codes. User friendly and descriptive graphical user interface is made with illustrative indication of the features. The description of the Graphical User Interface (GUI) and features are followed in the next section. Along with safe operations, proper authentication schemas are implemented to protect the system from unauthorized access and ensure the validity and confidentiality of the data in the system. The object designs and data models are implemented. Database is created in MySQL. HTML pages and forms are implemented for user interaction purposes.

#### 5.1 HARDWARE & SOFTWARE SPECIFICATIONS

In this stage I want to describe what's need to build this application.

#### **➤** Hardware Requirements:

- ✓ PROCESSOR: Dual Core or above
- ✓ RAM: 2GB or above
- ✓ Cache Memory: 2MB or above
- ✓ HDD: 20GB or above

#### > Software Requirements:

- ✓ **IDE**: NetBeans IDE, Eclipse, Aptana Studio PHP Editor, PhpStorm, PHP Designer, Notepad++, Sublime Text, Codelobster PHP Edition etc
- ✓ Database: MySQL
- ✓ Web-Server: Apache

# **5.2UI IMPLEMENTATION**

#### 5.2.1 Home page

Now I am showing home page of my application. In home page anyone can view lawyer profiles.

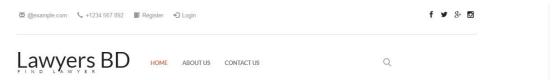

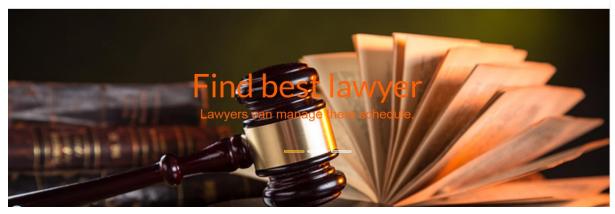

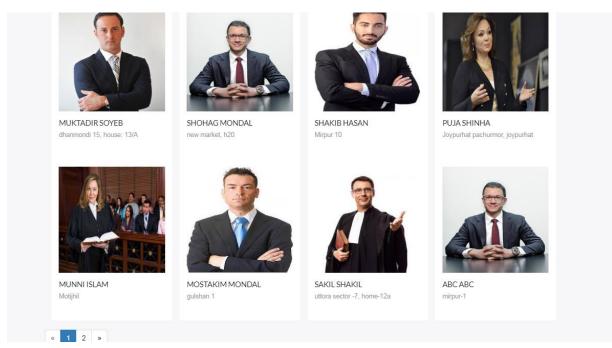

Figure 18: Home page

#### **5.2.2** Registration page

In this stage user can registration as a lawyer or client. User must have to fill up all the field other ways it show error message.

# Register Here

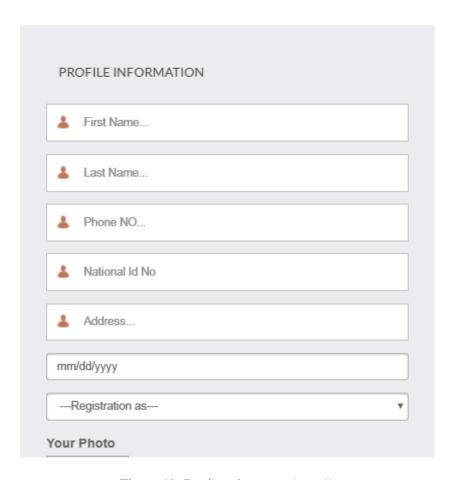

Figure 19: Registration page (part 1)

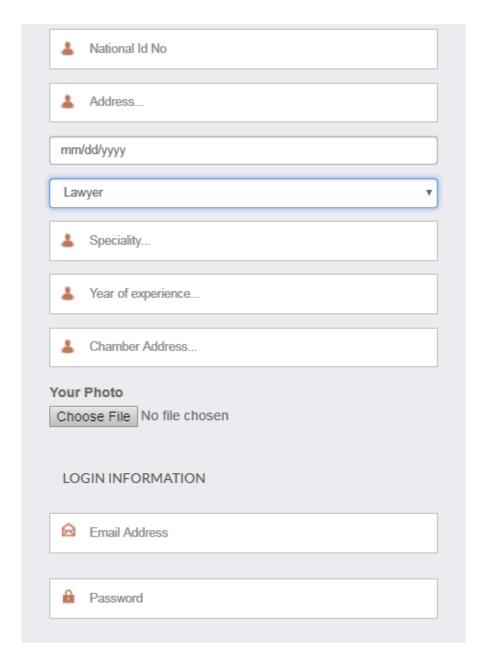

Figure 20: Registration page (part 2)

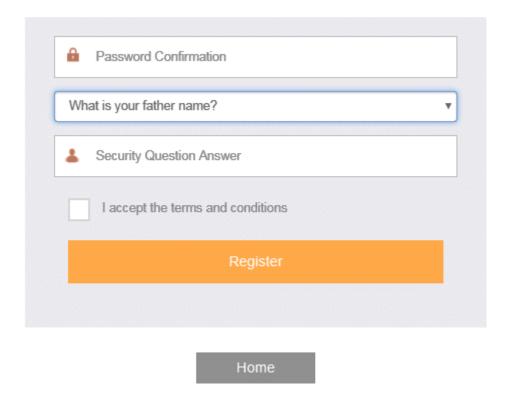

Figure 21: Registration page (part 3)

#### 5.2.3 Login page

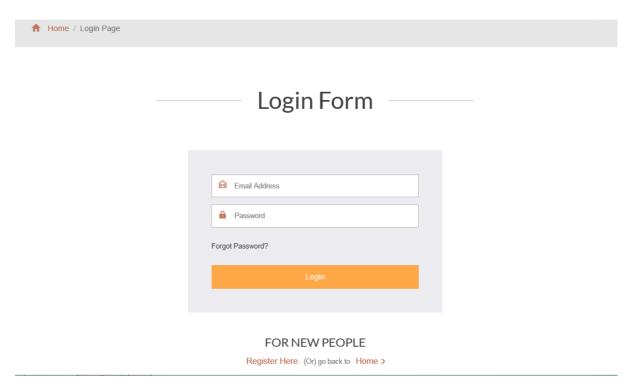

Figure 22: Login page

# **5.2.3** Update Profile:

User can update his profile from this page.

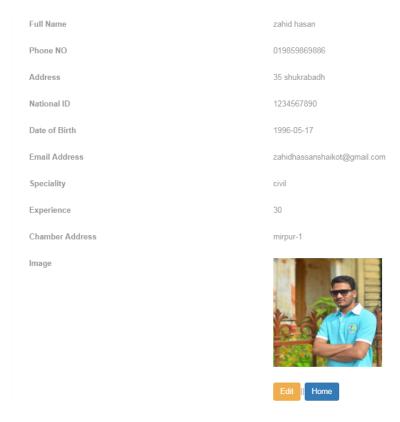

Figure 23: View Profile details for update information page

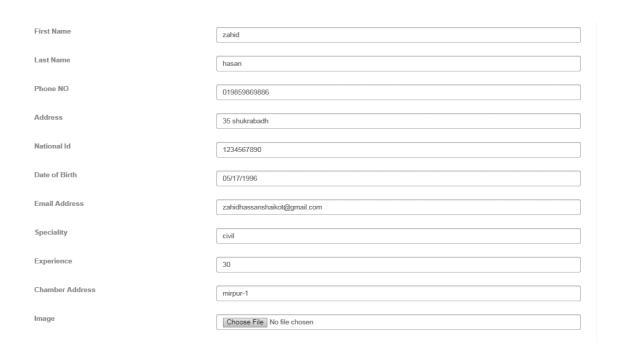

Figure 24: Update user profile (part 1)

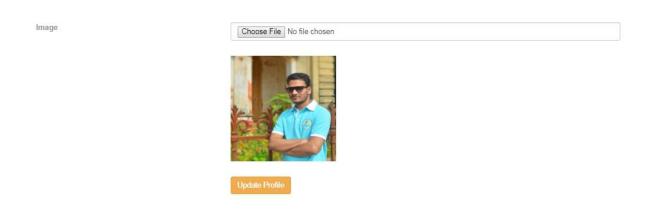

Figure 25: Update user profile (part 2)

#### **5.2.5** Manage Schedule

A lawyer can update his daily schedule.

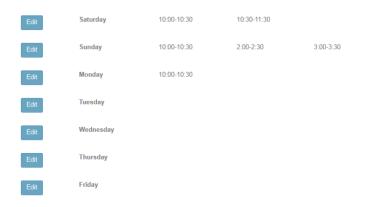

Figure 26 View daily schedule.

#### **Edit schedule:**

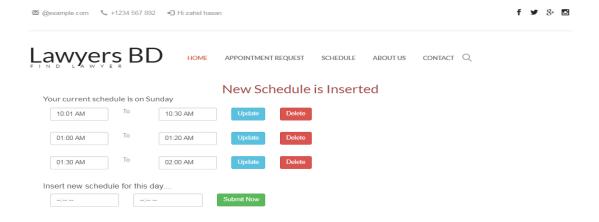

Figure 27 Edit daily schedule

#### **Appointment Request:**

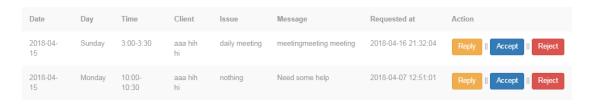

Figure 28: Appointment request

#### **Send Appointment Request:**

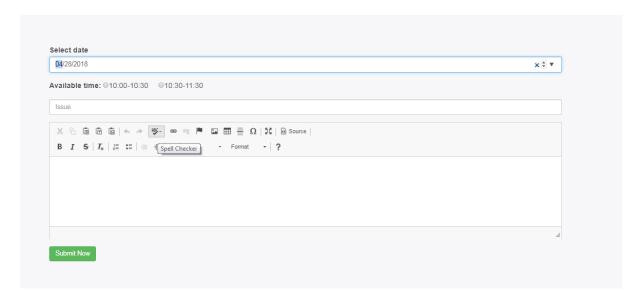

Figure 29: Send Appointment Request

#### **Send Message:**

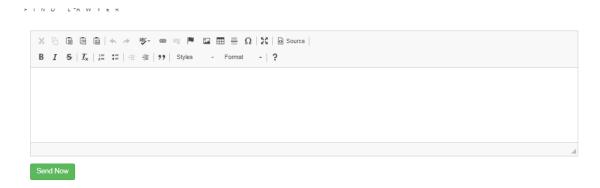

Figure 30: Send Message

# 6 TESTING

The testing of the software was done in full manual end user data flow testing style. Due to unavailability of test providing platform, automated software derived testing could not be performed. The testing approach is narrated here omitting the technical details.

Two common type of testing is black box testing and white box testing. Black box testing is also called functional testing. In this stage we test only functionality, input, and output. White box testing is structure level testing. For this project I have used black box testing method.

#### **6.1 TEST CASE**

A test case is a document, which has a set of test data, preconditions, expected results and post conditions, developed for a particular test scenario in order to verify compliance against a specific requirement [4]

Table 6.1.1: Test case for Lawyer Registration

| Test Case ID: TC 01                                           | Module Name: Registration                |
|---------------------------------------------------------------|------------------------------------------|
| <b>Sub Module: Lawyer Registration</b>                        | Test Designed by: Md Zahid Hasan Shaikat |
| Test Priority (Low/Medium/High): High                         | Test Designed date: 05.02.2018           |
| <b>Test Title:</b> Lawyer Registration with valid information | Test Executed by: Md Zahid Hasan Shaikat |
| <b>Description:</b> Test the system's on registration page    | Test Execution date: 06.02.2018          |

**Pre-conditions**: The user navigate to registration page and input the required filled. And click on the Register button.

| Ste | Test Steps  | Test Data        | Code Module         | Expected   | Actual   | Pass/Fai |
|-----|-------------|------------------|---------------------|------------|----------|----------|
| p   | Test Steps  | Test Data        | Code Module         | Result     | Result   | 1        |
|     | Navigate to | Click on         | Dogistration blade  | Lawyer     | Lawyer   |          |
| 1   | Registratio |                  | Registration.blade. | should be  | navigate | Pass     |
|     | n Page      | Registration Tab | php                 | registered | or       |          |

| 2        | Input First | Zahid hasan     |  |
|----------|-------------|-----------------|--|
| <b>4</b> | Name        | Zamu nasan      |  |
|          | Input Last  | G1 11 .         |  |
| 3        | Name        | Shaikat         |  |
| _        | Input       | 04007005005     |  |
| 4        | Phone No    | 01985986986     |  |
|          | Input       |                 |  |
|          | National Id |                 |  |
| 5        | No and it   | 1234567890      |  |
|          | must be     |                 |  |
|          | unique      |                 |  |
|          | •           | Dhanmondi 32,   |  |
| 6        | Address     | Dhaka 1207      |  |
|          | Date of     | Diana 1207      |  |
| 7        | birth       | 17-05-1976      |  |
|          |             |                 |  |
| 0        | Select      | T               |  |
| 8        | Registratio | Lawyer          |  |
|          | n as        |                 |  |
| 9        | Input       | Civil           |  |
|          | Specialty   |                 |  |
| 10       | Year of     | 30              |  |
| 10       | Experience  | 30              |  |
| 11       | Chamber     | Dhanmondi 32,   |  |
| 11       | Address     | Dhaka 1207      |  |
|          | XX7 *4      | Hi I am zahid   |  |
| 12       | Write       | hasan . I am a  |  |
|          | about you   | lawyer          |  |
|          | Choice a    | 1.jpeg(selected |  |
| 13       | photo       | from pc)        |  |
|          |             | Zahid721@diu.ed |  |
| 14       | Email       | u.bd            |  |
| 15       | Password    | 123@123         |  |
| 13       | I assworu   | 123@123         |  |

| 16 | Confirm password                 | 123@123                   |
|----|----------------------------------|---------------------------|
| 17 | Select a<br>security<br>question | What is your father name? |
| 18 | answer                           | Mohshin                   |
| 19 | Check<br>trams<br>&condition     | Ø                         |
| 20 | Click on<br>Signup<br>Button     |                           |

**Post-conditions:** if the user information's are valid then the information will saved in the database otherwise show the invalid fields.

**Table 6.1.2: Test case for Client Registration** 

| Test Case ID: TC 02                                           | Module Name: Registration                |
|---------------------------------------------------------------|------------------------------------------|
| <b>Sub Module: Client Registration</b>                        | Test Designed by: Md Zahid Hasan Shaikat |
| Test Priority (Low/Medium/High): High                         | Test Designed date: 05.02.2018           |
| <b>Test Title:</b> Client Registration with valid information | Test Executed by: Md Zahid Hasan Shaikat |
| <b>Description:</b> Test the system's on registration page    | Test Execution date: 06.02.2018          |

**Pre-conditions**: The user navigate to registration page and input the required filled. And click on the Register button.

| Ste<br>p | Test Steps  | Test Data        | Code Module         | Expected<br>Result | Actual<br>Result | Pass/Fai |
|----------|-------------|------------------|---------------------|--------------------|------------------|----------|
|          | Navigate to | Clials on        | Dagistustian blads  | Client             | Client           |          |
| 1        | Registratio | Click on         | Registration.blade. | should be          | navigate         | Pass     |
|          | n Page      | Registration Tab | php                 | registered         | or               |          |

| 2  | Input First | 7-1:11          |
|----|-------------|-----------------|
| 2  | Name        | Zahid hasan     |
|    | Input Last  | C1 '1 '         |
| 3  | Name        | Shaikat         |
|    | Input       | 01005006006     |
| 4  | Phone No    | 01985986986     |
|    | Input       |                 |
|    | National Id |                 |
| 5  | No and it   | 1234567890      |
|    | must be     |                 |
|    | unique      |                 |
| 6  | Address     | Dhanmondi 32,   |
| U  | Address     | Dhaka 1207      |
| 7  | Date of     | 17-05-1996      |
| ,  | birth       | 17-03-1990      |
|    | Select      |                 |
| 8  | Registratio | Client          |
|    | n as        |                 |
|    | Write       | Hi I am zahid   |
| 12 |             | hasan . I am a  |
|    | about you   | Student         |
| 13 | Choice a    | 1.jpeg(selected |
| 13 | photo       | from pc)        |
| 14 | Email       | Zahid721a@diu.e |
| 14 | Email       | <u>du.bd</u>    |
| 15 | password    | 123@123         |
| 10 | Confirm     | 122@122         |
| 16 | password    | 123@123         |
|    | Select a    | Whatia          |
| 17 | security    | What is your    |
|    | question    | father name?    |
| 18 | answer      | Mohshin         |

|    | Check      |  |
|----|------------|--|
| 19 | trams      |  |
|    | &condition |  |
|    | Click on   |  |
| 20 | Signup     |  |
|    | Button     |  |

**Post-conditions:** if the user information's are valid then the information will saved in the database otherwise show the invalid fields.

Table 6.1.3: Test case for Lawyer Login

| Test Case ID: TC 03                                    | Module Name: Login                       |
|--------------------------------------------------------|------------------------------------------|
| Sub Module: Lawyer Login                               | Test Designed by: Md Zahid hasan Shaikat |
| Test Priority (Low/Medium/High): High                  | Test Designed date: 05.02.2018           |
| Test Title: lawyer Login with valid email and password | Test Executed by: Md Zahid Hasan Shaikat |
| <b>Description:</b> Test the system's Login page       | Test Execution date: 06.02.2018          |

**Pre-conditions**: The user has valid email and password.

The current email is zahid721@diu.edu.bd and password 123@123.

The system navigate to Login page. And click on the Login button.

| Step | Test Steps              | Test Data         | Code<br>Module      | Expected<br>Result      | Actual<br>Result      | Pass/Fail |
|------|-------------------------|-------------------|---------------------|-------------------------|-----------------------|-----------|
| 1    | Navigate to             | Click on Login    |                     |                         |                       |           |
|      | Login Page              | Tab               |                     | Lawyer                  | Lawyer                |           |
| 2    | Input Email and it must | Zahid721@diu.edu. | Login.blad<br>e.php | should be able to login | navigate or Home Page | Pass      |
|      | be Unique               |                   | с.рпр               | successfully.           | successfully.         |           |
| 3    | Input<br>Password       | 123@123           |                     |                         |                       |           |

|   | Click on |  |  |  |
|---|----------|--|--|--|
| 4 | Signup   |  |  |  |
|   | Button   |  |  |  |

**Post-conditions:** lawyer is validated with database and successfully login to account. The account session details are logged in database.

Table 6.1.4: Test case for Lawyer login failed

| Test Case ID: TC 04                                              | Module Name: Login                       |
|------------------------------------------------------------------|------------------------------------------|
| Sub Module: Lawyer Login                                         | Test Designed by: Md Zahid hasan Shaikat |
| Test Priority (Low/Medium/High): High                            | Test Designed date: 05.02.2018           |
| <b>Test Title:</b> lawyer Login without valid email and password | Test Executed by: Md Zahid Hasan Shaikat |
| <b>Description:</b> Test the system's Login page                 | Test Execution date: 06.02.2018          |

**Pre-conditions**: The user has valid email and password.

The current email is zahid721@diu.edu.bd and password 123@123.

The system navigate to Login page. And click on the Login button.

| Step | Test Steps                              | Test Data             | Code<br>Module | Expected<br>Result           | Actual<br>Result              | Pass/Fail |
|------|-----------------------------------------|-----------------------|----------------|------------------------------|-------------------------------|-----------|
| 1    | Navigate to<br>Login Page               | Click on Login<br>Tab |                |                              |                               |           |
| 2    | Input Email<br>and it must<br>be Unique | Zahid@diu.edu.bd      | Login.blad     | Lawyer should not be able to | Lawyer navigate to login page | Pass      |
| 3    | Input<br>Password                       | 123@000               | e.php          | login successfully.          | with error message.           | 1 455     |
| 4    | Click on<br>Signup<br>Button            |                       |                |                              |                               |           |

Post-conditions: lawyer is not validated with database and login fail. And it show an error message.

**Table 6.1.5: Lawyer Appointment** 

| Test Case ID: TC 05                                      | <b>Module Name: Appointment</b>          |
|----------------------------------------------------------|------------------------------------------|
| Sub Module: Lawyer Appointment                           | Test Designed by: Md Zahid hasan Shaikat |
| Test Priority (Low/Medium/High): High                    | Test Designed date: 15.03.2018           |
| <b>Test Title:</b> Send appointment request to lawyer    | Test Executed by: Md Zahid Hasan Shaikat |
| <b>Description:</b> Test on the lawyer appointment page. | Test Execution date: 16.03.2018          |

**Pre-conditions**: User need to login as a client then visit a lawyer profile whose he want to send appointment request. Then click on send appointment button. Then fill up then input field with valid data. Then click on submit button.

| Step | Test Steps                            | Test Data                             | <b>Code Module</b>                      | Expected<br>Result                             | Actual Result                              | Pass/F<br>ail |
|------|---------------------------------------|---------------------------------------|-----------------------------------------|------------------------------------------------|--------------------------------------------|---------------|
| 1    | Navigate to Appointment page          | Click on Send Appointment request Tab |                                         |                                                |                                            |               |
| 2    | Select day Select Time                | Sunday<br>10:00-10:30                 | Lawwa                                   | Dogwood                                        | Request                                    |               |
| 4    | Input issue<br>why want to<br>appoint | bankruptcy                            | Lawyer- appointment- request.blade .php | Request<br>should be<br>send to this<br>lawyer | navigate to lawyer profile with successful | Pass          |
| 5    | Message                               | I need to contact with you emergency  | pnp                                     | iawyci                                         | message.                                   |               |
| 6    | Click on send button                  |                                       |                                         |                                                |                                            |               |

**Post-conditions:** If all inputted data is valid then the data will save in database successfully. And send a successfully message.

Table 6.1.6: Test case Send Message to Lawyer

| Test Case ID: TC 06                                               | Module Name: Message                     |
|-------------------------------------------------------------------|------------------------------------------|
| Sub Module: Send Message to Lawyer                                | Test Designed by: Md Zahid hasan Shaikat |
| Test Priority (Low/Medium/High): High                             | Test Designed date: 15.03.2018           |
| Test Title: Send message to lawyer                                | Test Executed by: Md Zahid Hasan Shaikat |
| <b>Description:</b> Send the message to lawyer from message page. | Test Execution date: 16.03.2018          |

**Pre-conditions**: User need to login then visit a lawyer profile whose he want to send message. Then click on send message button. Then fill up then input field. Then click on send button.

| Step | Test Steps                   | Test Data                                                   | <b>Code Module</b>    | Expected<br>Result   | Actual Result                            | Pass/F<br>ail |
|------|------------------------------|-------------------------------------------------------------|-----------------------|----------------------|------------------------------------------|---------------|
| 1    | Navigate to Appointment page | Click on Send<br>message from<br>lawyer details<br>page Tab | Lawyer-<br>send-      | message<br>should be | Message<br>navigate to<br>lawyer profile |               |
| 2    | Message                      | I need to contact with you emergency                        | message.blad<br>e.php | send to this lawyer  | with successful message.                 | Pass          |
| 3    | Click on send button         |                                                             |                       |                      |                                          |               |

**Post-conditions:** If user send message to lawyer it will save in database successfully. And send a successfully message.

**Table 6.1.7: Test Case Reject client request** 

| Test Case ID: TC 07                                                                      | Module Name: Request Status              |
|------------------------------------------------------------------------------------------|------------------------------------------|
| Sub Module: Reject Request                                                               | Test Designed by: Md Zahid hasan Shaikat |
| Test Priority (Low/Medium/High): High                                                    | Test Designed date: 15.03.2018           |
| <b>Test Title:</b> Reject appointment request by lawyer                                  | Test Executed by: Md Zahid Hasan Shaikat |
| <b>Description:</b> When a client send request to lawyer, lawyer can reject the request. | Test Execution date: 16.03.2018          |

**Pre-conditions**: Lawyer need to login. Then click on appointment request from menu. Then click on reject button that request want to be reject.

| Step | Test Steps                   | Test Data                        | <b>Code Module</b>    | Expected<br>Result      | Actual Result         | Pass/F<br>ail |
|------|------------------------------|----------------------------------|-----------------------|-------------------------|-----------------------|---------------|
| 1    | Navigate to Appointment page | Click on appointment request Tab | New-<br>appointment-  | The request status will | The request status is | Pass          |
| 2    | Click on<br>Reject<br>button |                                  | request.blade<br>.php | be show<br>rejected     | rejected              | T uss         |

**Post-conditions:** If lawyer reject a request it will save in database successfully. And send a successfully message.

Table 6.1.8: Test case Accept client request

| Test Case ID: TC 08                                                                      | Module Name: Request Status              |
|------------------------------------------------------------------------------------------|------------------------------------------|
| Sub Module: Accept Request                                                               | Test Designed by: Md Zahid hasan Shaikat |
| Test Priority (Low/Medium/High): High                                                    | Test Designed date: 15.03.2018           |
| <b>Test Title:</b> Accept appointment request by lawyer                                  | Test Executed by: Md Zahid Hasan Shaikat |
| <b>Description:</b> When a client send request to lawyer, lawyer can Accept the request. | Test Execution date: 16.03.2018          |

**Pre-conditions**: Lawyer need to login. Then click on appointment request from menu. Then click on Accept button that request want to be reject.

| Step | Test Steps                   | Test Data                        | <b>Code Module</b>    | Expected<br>Result      | Actual Result | Pass/F<br>ail |
|------|------------------------------|----------------------------------|-----------------------|-------------------------|---------------|---------------|
| 1    | Navigate to Appointment page | Click on appointment request Tab | New-appointment-      | The request status will | The request   | Pass          |
| 2    | Click on<br>Accept<br>button |                                  | request.blade<br>.php | be show Accept          | Accepted      | Tuss          |

**Post-conditions:** If lawyer Accept a request it will save in database successfully. And send a successfully message.

Table 6.1.9: Test case for edit lawyer schedule

| Test Case ID: TC 09                                                                                                    | Module Name: Manage schedule             |
|----------------------------------------------------------------------------------------------------|------------------------------------------|
| Sub Module: Update Schedule                                                                                                    | Test Designed by: Md Zahid hasan Shaikat |
| Test Priority (Low/Medium/High): High                                                                                                    | Test Designed date: 15.03.2018           |
| Test Title: Update lawyer daily schedule                                                                                                    | Test Executed by: Md Zahid Hasan Shaikat |
| <b>Description:</b> For getting appointment of a lawyer, clients need to know lawyer schedule. In this application lawyer can maintains his weekly schedule | Test Execution date: 16.03.2018          |

**Pre-conditions**: Lawyer need to login. Then click on Manage schedule from menu. Then click on edit button to update daily schedule.

| Step | Test Steps                   | Test Data                    | <b>Code Module</b>     | Expected<br>Result    | Actual Result       | Pass/F<br>ail |
|------|------------------------------|------------------------------|------------------------|-----------------------|---------------------|---------------|
| 1    | Navigate to Appointment page | Click on manage schedule Tab | schedule.blad<br>e.php | Lawyer can update his | Schedule is updated | Pass          |

| 2 | Click on Edit |             |
|---|---------------|-------------|
| 2 | button        |             |
| 3 | Input start   | 10:30 AM    |
| 3 | time          | 10.30 7 HVI |
| 4 | Input End     | 11:00 AM    |
| 7 | Time          | 11.00 AW    |
|   | Click on      |             |
| 5 | update        |             |
|   | button        |             |

**Post-conditions:** If lawyer update his schedule it will save in database successfully. And send a successfully message.

#### **6.2 TEST REPORT**

Generally, this is a communication sent out to establish transparency to the QA team's activities of the day during the test cycle – includes both defect information and test case run information.[6]

Total unit of test case sample are 9. Some test cases are succeed in 1<sup>st</sup> iteration and some are in second. The succession percent are shown in following table:

**Table 10.4: Test Report** 

| Number of Unit<br>Test Case | 100% Success in first iteration | Less than 100% | Total Succession % |
|-----------------------------|---------------------------------|----------------|--------------------|
| Total: 9                    | 6                               | 3              | 80%                |
| Total: 9                    | 9                               | 0              | 100%               |

### 7 CONCLUSION

The application is designed in such a way that future modifications can be easily done. The following conclusion can be assumed from the development of the project. Automation of the entire application improves the good organization. It delivers a friendly graphical UI and gives proper access to the authorized users depending on their authorizations. It effectively overcomes the delay in communications. Updating of data becomes very easier. Application security, data security and reliability are the striking features. The System has passable scope for modification in future if it is essential

# **8 FUTURE IMPROVEMENT**

This application avoids the manual work and the problems concern with it. Well I have worked hard in order to present the website. Still, I found out that the project can be done in a better way.

Due to time and technology concern I am unable to deploy the online payment system and notification system and other small features. For that reason, I am going to develop new features like following:

- ➤ Online Payment System using payment gateways
- ➤ Notification System
- View laws and search laws.
- > Review of lawyer from clients.

# 9 APPENDIX

A JavaScript, 29 Abstract, iv Acknowledgement, ii jQuery, 29 Activity Diagram, 23 Ajax, 29 M Approval, i MySQL, 29 В N Bootstrap, 29 Non-Functional Requirements, 4  $\mathbf{C}$ 0 Objectives, 1 Conclusion, 49 CSS, 29 D Problem In Existing System, 2 Data Flow Diagram, 22 Declaration, iii R Requirement Specification, 3  $\mathbf{E}$ Entity Relationship Diagram, 23  $\mathbf{S}$ Sequence Diagram, 17  $\mathbf{F}$ System Design, 6 Flowchart, 19 Stakeholders, 4 Functional Requirements, 3 Software Requirement Specifications, 3,30 Future Improvement, 50  $\mathbf{T}$ Η Technology & Tools, 29 Testing, 38 Hardware & Software Specification, 29 Test Cases, 38 HTML, 29 Test Report, 48 I Implementation, 29 Introduction, 1 Use Case Diagram, 6 UI, 29

# 10 REFERENCES

- [1]. http://stackoverflow.com/questions/16475979/what-is-functional-and-non-functional-requirement
- [2].http://www.tutorialspoint.com/uml/uml\_use\_case\_diagram.htm
- [3]. http://en.wikipedia.org/wiki/Data\_flow\_diagram
- [4]. <a href="http://www.tutorialspoint.com/software\_testing\_dictionary/test\_case.htm">http://www.tutorialspoint.com/software\_testing\_dictionary/test\_case.htm</a>
- [5]. <a href="http://www.software-tester.ch/PDF-">http://www.software-tester.ch/PDF-</a>
  Files/ISTQB%20Glossary%20of%20Testing%20Terms%202.4.pdf
- [6]. <a href="http://www.softwaretestinghelp.com/test-execution-report/">http://www.softwaretestinghelp.com/test-execution-report/</a>